TBM

IBM WebSphere Commerce - Express

# Guida rapida per OS/400

*Versione 5.5*

TBM

IBM WebSphere Commerce - Express

# Guida rapida per OS/400

*Versione 5.5*

**Nota:**

Prima di utilizzare queste informazioni e il prodotto supportato, consultare le informazioni generiche contenute nella sezione ["Informazioni](#page-46-0) particolari" a pagina 41

#### **Prima edizione, settembre 2003**

Questa edizione si riferisce alla versione 5.5. di WebSphere Commerce - Express e a tutti i rilasci successivi. Accertarsi di utilizzare l'edizione appropriata al livello del prodotto.

Ordinare le pubblicazioni tramite il rappresentante IBM o presso la filiale IBM di zona. Le pubblicazioni non sono disponibili all'indirizzo riportato di seguito.

Come ultima pagina del manuale è stato predisposto un foglio riservato ai commenti del lettore. Se il foglio è stato rimosso, i commenti possono essere inviati al seguente indirizzo:

SELFIN S.p.A. Translation Assurance Via Pozzillo Loc. Ponteselice 81100 Caserta ITALY

Tutti i commenti e i suggerimenti inviati potranno essere utilizzati liberamente dall'IBM o dalla Selfin e diventeranno esclusiva delle stesse.

**© Copyright International Business Machines Corporation 1996, 2003. Tutti i diritti riservati.**

# **Indice**

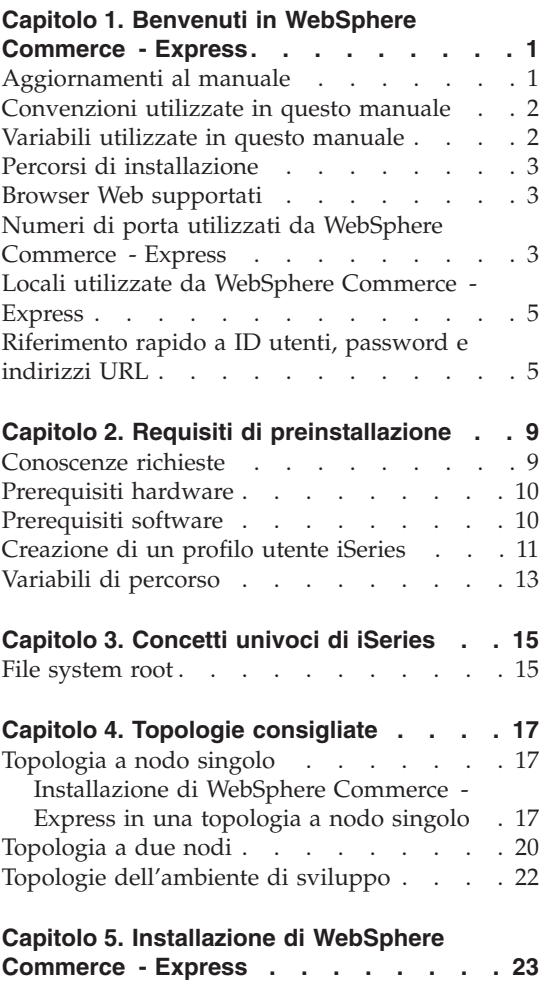

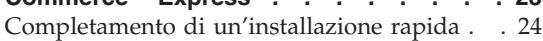

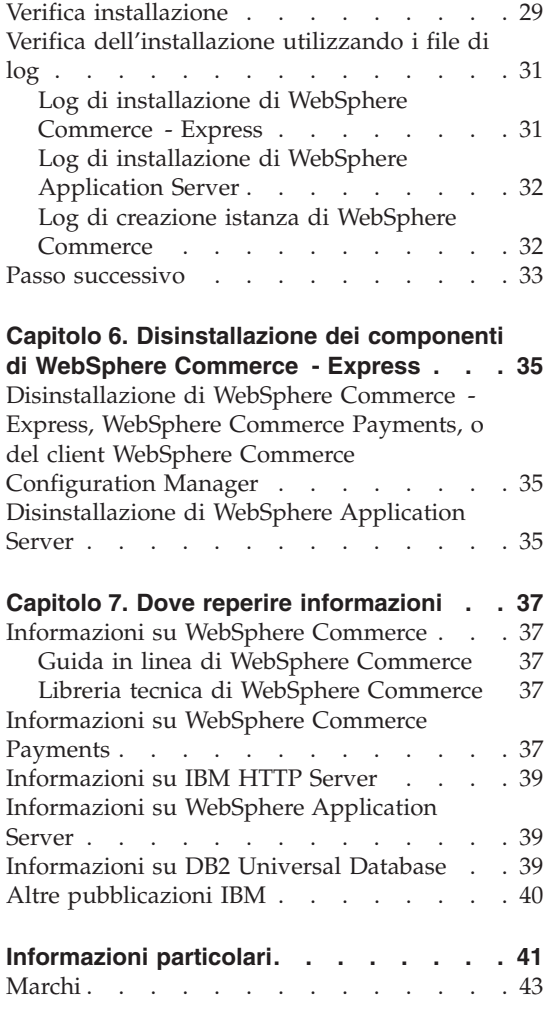

# <span id="page-6-0"></span>**Capitolo 1. Benvenuti in WebSphere Commerce - Express**

Questo manuale contiene le procedure di installazione e di configurazione dei componenti principali di WebSphere Commerce - Express per @server iSeries versione 5.5 su un solo computer. E' indirizzato a responsabili di sistema o a responsabili dell'esecuzione dell'installazione e della configurazione. Per gli scenari relativi a configurazioni più avanzate, consultare il manuale *Guida all'installazione di WebSphere Commerce - Express*.

### **Importante**

Se non diversamente specificato, i riferimenti a *WebSphere Commerce* contenuti in questo manuale si intendono per WebSphere Commerce - Express.

Per istruzioni sull'installazione e la configurazione di WebSphere Commerce - Express Developer Edition, consultare il manuale *WebSphere Commerce - Express Developer Edition - Guida all'installazione*.

### **Aggiornamenti al manuale**

Questa Guida all'installazione e le versioni aggiornate sono disponibili come file in formato PDF al sito web della libreria tecnica di WebSphere Commerce al seguente indirizzo:

<http://www.ibm.com/software/commerce/library/>

Per ulteriori informazioni su WebSphere Commerce - Express, visitare il sito web di seguito riportato:

<http://www.ibm.com/software/genservers/commerce/express/>

Per ulteriori informazioni di supporto, consultare il sito WebSphere Commerce di seguito riportato:

<http://www.ibm.com/software/commerce/support/>

Per informazioni relative alle modifiche più recenti del prodotto, consultare il file README del prodotto stesso, disponibile sul CD 1 di WebSphere Commerce - Express o al sito web della libreria tecnica di WebSphere Commerce di seguito riportato:

<http://www.ibm.com/software/commerce/library/>

<span id="page-7-0"></span>Se si effettua l'installazione su un sistema che dispone di WebSphere Commerce versione 5.4 Professional Entry Edition, consultare il manuale *WebSphere Commerce - Express - Guida alla migrazione*.

Gli aggiornamenti di questo manuale sono identificati mediante caratteri di revisione che si trovano ai margini della pagina. In questo manuale sono utilizzate le convenzioni di seguito riportate per i caratteri di revisione:

- v Il carattere ″+″ identifica aggiornamenti effettuati nella versione corrente del documento.
- v Il carattere ″|″ identifica aggiornamenti effettuati nelle versioni precedenti del documento.

# **Convenzioni utilizzate in questo manuale**

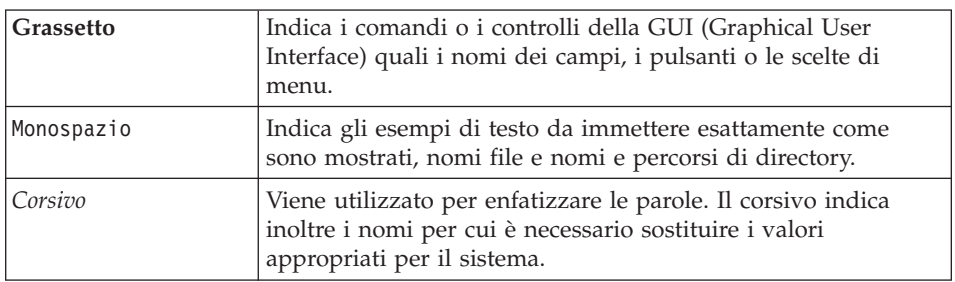

In questo manuale vengono utilizzate le seguenti convenzioni:

# **Variabili utilizzate in questo manuale**

Alcune delle variabili chiave utilizzate in questo manuale sono riportate di seguito:

*nome\_host*

Questa variabile indica il nome host completo del server WebSphere Commerce (ad esempio, server.mydomain.ibm.com è un nome completo).

*nome\_istanza*

Questa variabile indica il nome dell'istanza di WebSphere Commerce utilizzata al momento (ad esempio, mall1).

*WAS\_instance\_name*

Questa variabile indica il nome di WebSphere Application Server con cui viene associata l'istanza di WebSphere Commerce.

### *cell\_name*

Questa variabile rappresenta il nome della cellula WebSphere Application Server.

# <span id="page-8-0"></span>**Percorsi di installazione**

Quando questa pubblicazione fa riferimento ai percorsi di installazione, utilizza i seguenti nomi di percorso predefiniti:

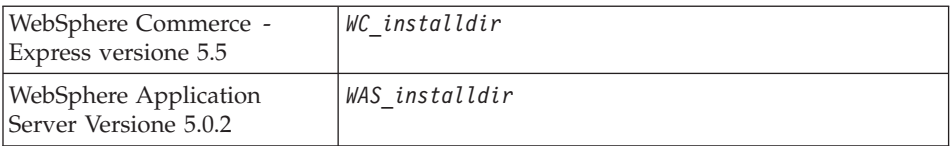

Consultare la sezione "Variabili di [percorso"](#page-18-0) a pagina 13 per ulteriori informazioni su come questo manuale si riferisce ai percorsi di installazione per i diversi prodotti installati.

### **Browser Web supportati**

È possibile accedere agli strumenti di WebSphere Commerce e alla guida in linea utilizzando Microsoft Internet Explorer 6.0 da una macchina su cui è installato il sistema operativo Windows sulla stessa rete della macchina WebSphere Commerce. E' necessario utilizzare la versione completa di Internet Explorer 6.0 (nota anche come Internet Explorer 6.0 Service Pack 1 e Internet Tools) con gli ultimi aggiornamenti sulla sicurezza di Microsoft — le versioni precedenti non supportano la completa funzionalità degli strumenti di WebSphere Commerce.

Gli acquirenti possono accedere al sito Web utilizzando uno dei seguenti browser Web, tutti testati con WebSphere Commerce:

- AOL 7 o precedente per Windows
- Microsoft Internet Explorer:
	- Versione 5.5 o successiva per Windows
	- Versione 5 o superiore per Macintosh
- Mozilla versione 1.0 o successiva
- Netscape versione 6.0 o successiva
- Netscape Navigator versione 4.6 o successiva

### **Numeri di porta utilizzati da WebSphere Commerce - Express**

Di seguito viene riportato un elenco dei numeri di porta utilizzati da WebSphere Commerce o relativi componenti. Verificare che queste porte non vengano utilizzate per applicazioni diverse da WebSphere Commerce. Se nel sistema è presente un firewall configurato, accertarsi che sia possibile accedere a queste porte.

### **Numero porta Utilizzata da**

- IBM HTTP Server.
- LDAP (Lightweight Directory Access Protocol) Directory Server.
- IBM HTTP Server porta di sicurezza. Questa porta sicura richiede l'SSL.
- Server WebSphere Commerce Gestore configurazione.
- Indirizzo Bootstrap di WebSphere Application Server.
- Server non protetto WebSphere Commerce Payments.
- Server protetto WebSphere Commerce Payments. Questa porta protetta richiede l'SSL.
- Server WebSphere Application Server per i servizi di messaggistica Java interni.
- Indirizzo di coda per il server WebSphere Application Server per i servizi di messaggistica Java.
- Indirizzo diretto WebSphere Application Server per i servizi di messaggistica Java.
- Indirizzo client DRS per WebSphere Application Server.
- WebSphere Commerce Accelerator. Questa porta protetta richiede l'SSL.
- Console di gestione di WebSphere Commerce. Questa porta protetta richiede l'SSL.
- Console di gestione dell'organizzazione di WebSphere Commerce. Questa porta sicura richiede l'SSL.
- IBM HTTP Server porta di gestione.
- Indirizzo connettore SOAP di WebSphere Application Server.
- Porta protetta della console di gestione di WebSphere Application Server. Questa porta sicura richiede l'SSL.
- Trasferimento HTTP WebSphere Application Server.
- Porta della console di gestione di WebSphere Application Server.
- Porta di trasferimento HTTPS WebSphere Application Server.
- Servizio SAS (Secure Association Service) di WebSphere Application Server .
- Porta Common Secure di WebSphere Application Server.

### **9503** Porta Common Secure di WebSphere Application Server.

# <span id="page-10-0"></span>**Locali utilizzate da WebSphere Commerce - Express**

WebSphere Commerce utilizza solo locale Java valide. Assicurarsi che sul sistema sia installata la locale appropriata per la lingua. Verificare che le variabili di ambiente relative alla lingua siano impostate in modo da includere la locale supportata da WebSphere Commerce. Nella seguente tabella sono mostrati i codici di locale supportati da WebSphere Commerce.

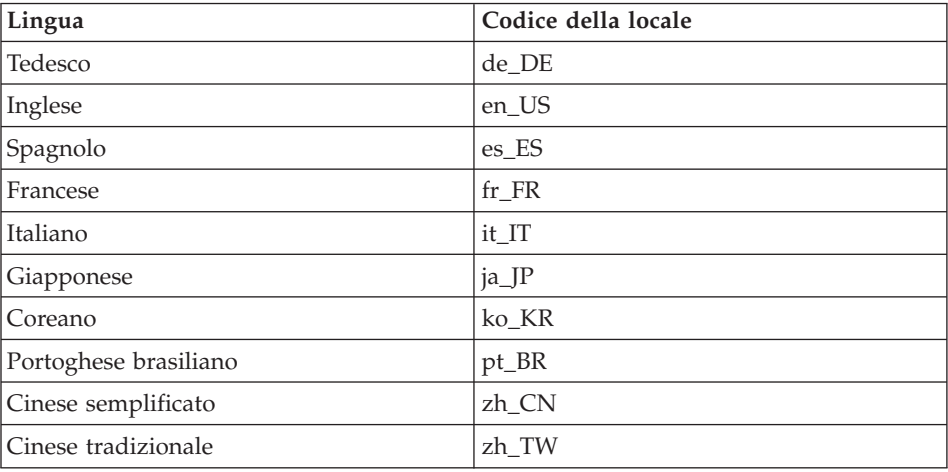

### **Riferimento rapido a ID utenti, password e indirizzi URL**

La gestione in ambiente WebSphere Commerce richiede vari ID utente. Questi ID utente insieme alle relative autorizzazioni sono descritti nella tabella di seguito riportata. Per gli ID utente di WebSphere Commerce, vengono identificate le password predefinite.

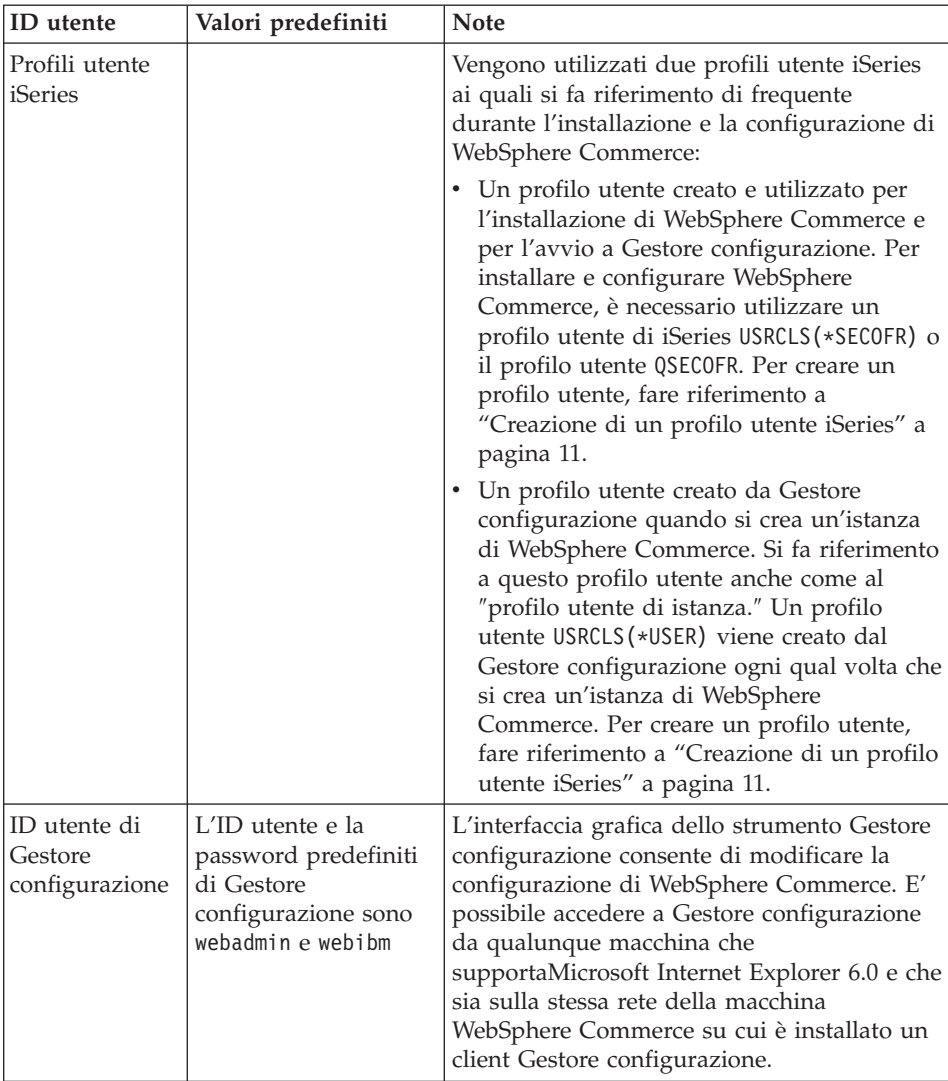

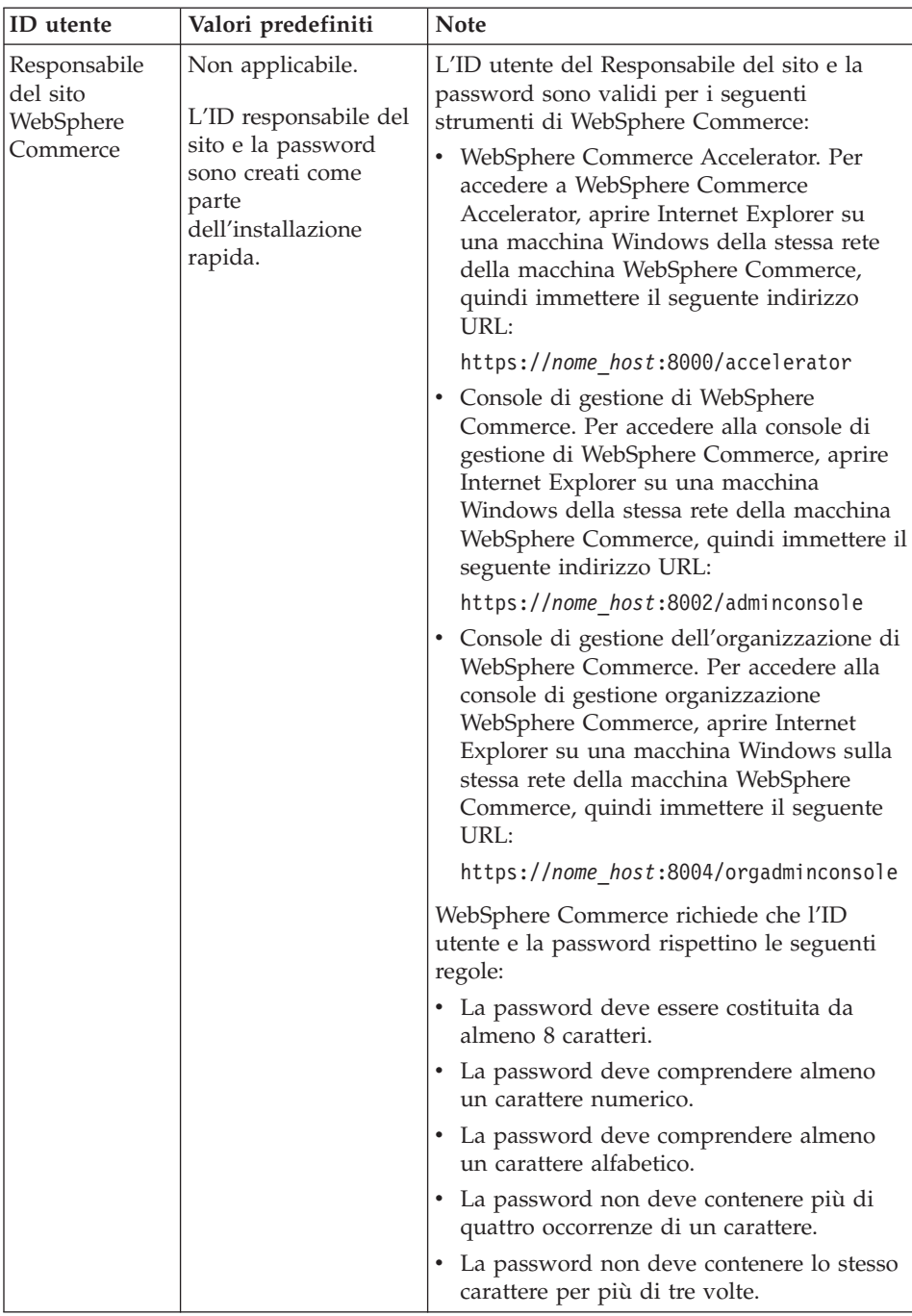

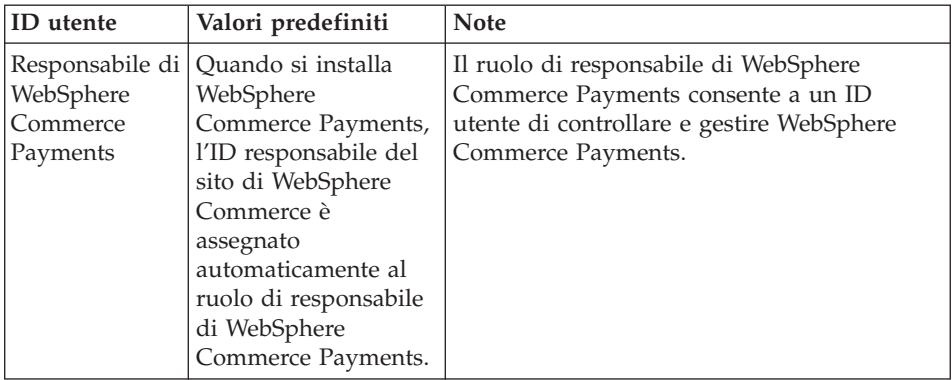

# <span id="page-14-0"></span>**Capitolo 2. Requisiti di preinstallazione**

In questa sezione vengono illustrate le fasi necessarie da eseguire prima di installare WebSphere Commerce - Express.

#### **Importante**

È *necessario* completare i passi di seguito riportati affinché l'installazione sia corretta.

### **Conoscenze richieste**

Per installare e configurare WebSphere Commerce - Express, è necessario acquisire una buona conoscenza degli elementi di seguito riportati:

- Il sistema operativo in uso
- Internet
- v Funzionamento e manutenzione del server Web
- IBM DB2 Universal Database per iSeries
- Comandi BCL (Basic Command Language)

Per creare e personalizzare il proprio negozio, è necessario avere familiarità con quanto segue:

- WebSphere Application Server
- IBM DB2 Universal Database per iSeries
- HTML e XML
- SQL (Structured Query Language)
- Programmazione Java

Per informazioni sullo sviluppo della facciata del negozio e delle risorse dei dati del negozio, fare riferimento a *WebSphere Commerce - Guida per lo sviluppatore del negozio*. Per informazioni sullo sviluppo o la personalizzazione della logica commerciale (o logica commerciale back office) consultare il documento *WebSphere Commerce - Programming Guide and Tutorials*.

# <span id="page-15-0"></span>**Prerequisiti hardware**

Prima di installare WebSphere Commerce - Express, verificare di disporre dei requisiti hardware minimi di seguito riportati:

- v Uno dei seguenti server (minimo consigliato):
	- Server AS/400e modello 170 con funzione di processore 2385
	- Server AS/400e modello 720 con funzione di processore 2062
	- Server Eserver iSeries modello 270 con funzione di processore 2252
	- Eserver iSeries Server Model 810 con processore 2465 e un CPW di 750
	- Server Eserver iSeries modello 820 con funzione di processore 2396
- 1.5 GB di memoria (minimo consigliato)

**Nota:** I sistemi che sono al di sotto del minimo consigliato possono essere utilizzati in ambienti che supportano un numero limitato di utenti e che consentono dei tempi di inizializzazione server più lunghi.

Inoltre, è richiesto quanto segue:

- v Una stazione di lavoro, in esecuzione su un sistema operativo Windows che può eseguire un browser Web come Internet Explorer con un monitor che supporta la grafica
- Un mouse o un altro dispositivo di puntamento
- Un adattatore LAN (Local Area Network) supportato dal protocollo TCP/IP (Transmission Control Protocol/Internet Protocol).

### **Prerequisiti software**

Prima di installare WebSphere Commerce, accertarsi di possedere i requisiti software minimi di seguito riportati:

- v OS/400 Versione 5 Rilascio 2 (V5R2M0) o successiva (5722SS1) che comprende:
	- DB2 Universal Database per iSeries V5R2M0
	- Server host (5722SS1 opzione 12)

E' possibile avviare i server host utilizzando il comando Start Host Server (STRHOSTSVR) immettendo STRHOSTSVR \*ALL nella riga comandi di OS/400. Il sottosistema QSERVER deve essere in esecuzione sul sistema iSeries.

- QShell Interpreter (5722SS1 opzione 30)
- Portable App Solutions Environment (5722SS1 opzione 33)
- Digital Certificate Manager (5722SS1 opzione 34)
- International Components per Unicode (5722SS1 opzione 39)
- IBM Java Developer Kit, versione 1.3 (5722JV1 opzione 5)
- <span id="page-16-0"></span>• IBM HTTP Server Powered by Apache (5722DG1).
- Crypto Access Provider 128-Bit per AS/400 (5722AC3)
- Utility di connettività TCP/IP (5722TC1)
- v E' possibile installare anche i seguenti prodotti:
	- iSeries Access (5722XW1, opzioni \*BASE e 1)
	- iSeries Access per Windows (5722XE1)
	- DB2 Query Manager e SQL Development Kit (5722ST1)
	- WebSphere Application Server Network Deployment (5733WS5 opzione 5)
	- LDAP Directory Services (5722SS1). Il prodotto LDAP è incluso con OS/400 V5R2M0 e sarà già installato sul sistema iSeries.

### **Creazione di un profilo utente iSeries**

Prima di installare WebSphere Commerce, verificare l'accesso al profilo utente QSECOFR o ad un profilo utente di iSeries USRCLS(\*SECOFR).

Se è necessario creare un profilo utente di iSeries, è possibile utilizzare una riga comandi OS/400 oppure iSeries Access. Se si utilizza la riga comandi, effettuare le seguenti operazioni per creare un profilo utente:

- 1. Immettere CRTUSRPRF.
- 2. Premere PF4 per visualizzare il prompt.
- 3. Completare i parametri necessari, quindi premere Invio per creare il profilo utente.

Se si utilizza iSeries Access, attenersi alla seguente procedura per creare un profilo utente:

- 1. Sull'albero di navigazione, fare doppio clic sul server iSeries in cui si desidera creare il nuovo utente.
- 2. Fare doppio clic su **Users and Groups**.
- 3. Fare clic su **All Users**. Viene visualizzato un elenco di tutti gli utenti di iSeries nel riquadro di destra.
- 4. Fare clic con il pulsante destro del mouse su **All Users**, quindi selezionare **New User**. Viene visualizzata la finestra New User.
- 5. Immettere le informazioni necessarie, quindi premere Aggiungi per creare il profilo utente.

Il profilo utente iSeries deve essere creato con le seguenti impostazioni localizzate:

| Lingua                   | <b>CCSID</b> | LangID     | CountryID |
|--------------------------|--------------|------------|-----------|
| Inglese                  | 37           | <b>ENU</b> | <b>US</b> |
| Francese                 | 297          | <b>FRA</b> | <b>FR</b> |
| Tedesco                  | 273          | <b>DEU</b> | DE        |
| Italiano                 | 280          | <b>ITA</b> | IT        |
| Spagnolo                 | 284          | <b>ESP</b> | ES        |
| Portoghese<br>brasiliano | 37           | <b>PTB</b> | <b>BR</b> |
| Giapponese               | 5035         | JPN        | JP        |
| Coreano                  | 933          | <b>KOR</b> | <b>KR</b> |
| Cinese tradizionale      | 937          | <b>CHT</b> | TW        |
| Cinese semplificato      | 935          | <b>CHS</b> | <b>CN</b> |

*Tabella 1. Le impostazioni localizzate per i profili utente iSeries*

Un profilo utente iSeries diverso dai profili definiti sopra può funzionare ma ciò non è stato ancora verificato.

Una volta creato il profilo utente iSeries, utilizzare il comando **DSPUSRPRF** per determinare la directory principale (HOMEDIR). Verificare che HOMEDIR sia presente nel sistema iSeries. Se HOMEDIR non esiste, crearla utilizzando il comando OS/400: MKDIR. (HOMEDIR viene indicata come *home\_directory*.)

La directory HOMEDIR deve contenere un file denominato SystemDefault.properties, etichettato come 819 e contenente dati ASCII. Questo file deve specificare la proprietà file.encoding corrispondente al profilo utente iSeries. La proprietà file.encoding deve essere specificata su un'unica riga, non deve contenere spazi ed è sensibile al maiuscolo/minuscolo. La proprietà file.encoding può essere uno dei seguenti valori:

- Cinese semplificato: file.encoding=Cp1381
- Coreano:

file.encoding=KSC5601

- Cinese tradizionale: file.encoding=Cp950
- Giapponese: file.encoding=SJIS
- Tutte le altre lingue: file.encoding=ISO8859\_1

<span id="page-18-0"></span>Per creare il file SystemDefault.properties procedere ne modo seguente:

- 1. Su un PC, utilizzando l'applicazione Blocco note, creare un file denominato SYSDFT.FILE
- 2. In questo file, immettere la riga appropriata per file.encoding la propria lingua (come illustrato in precedenza). Ad esempio: file.encoding=ISO8859\_1
- 3. Salvare questo file e copiarlo nel sistema iSeries in /*home\_directory*
- 4. Da una riga comandi OS/400, immettere i parametri di seguito riportati:

```
COPY OBJ('/home_directory/SYSDFT.FILE')
TOOBJ('/home_directory/SystemDefault.properties')
TOCCSID(819)
```
5. Una volta creato il nuovo file, verificare che contenga i dati ASCII appropriati.

### **Variabili di percorso**

Le seguenti variabili sono utilizzate per i percorsi di questo manuale:

*WAS\_installdir*

La directory di installazione per WebSphere Application Server sulla macchina: /QIBM/ProdData/WebAS5/Base.

*WAS\_userdir*

La directory per tutti i dati utilizzati per WebSphere Application Server che può essere modificata o deve essere configurata dall'utente: /QIBM/UserData/WebAS5/Base/*WAS\_instance\_name*.

*WC\_installdir*

La directory di installazione per WebSphere Commerce. Contiene tutti i dati di proprietà WebSphere Commerce sulla macchina: /QIBM/ProdData/CommerceServer55.

#### *WC\_userdir*

La directory per tutti i dati viene utilizzata da WebSphere Commerce che può essere modificata o deve essere configurata dall'utente: /QIBM/UserData/CommerceServer55.

**Nota:** I percorsi di installazione predefiniti sopra riportati non possono essere alterati o modificati in iSeries. Il prodotto WebSphere Commerce per iSeries prevede la presenza della directory sopra riportate e non funzionerà correttamente se esse non sono presenti.

# <span id="page-20-0"></span>**Capitolo 3. Concetti univoci di iSeries**

In questo capitolo sono descritti i concetti univoci per IBM @server iSeries e per il sistema operativo OS/400. Questi concetti includono:

- v Analisi dei diversi file system all'interno dell'IFS (Integrated File System)
- Organizzazione dei file per il sistema WebSphere Commerce

### **File system root**

Il root, o file system **/**, presenta tutti i vantaggi della struttura gerarchica della directory e del supporto dei file di flusso dell'IFS (Integrated File System). Il file system root ha le caratteristiche dei file system *DOS* e *OS/2*.

WebSphere Commerce utilizza una struttura file root divisa. Tutti i dati utilizzati da WebSphere Commerce che possono essere modificati o devono essere configurati dall'utente vengono inseriti nella directory secondaria UserData e tutti i dati privati di WebSphere Commerce vengono inseriti nella sottodirectory ProdData. Questo per creare una chiara distinzione tra i due tipi di informazioni, per semplificare al massimo la migrazione futura e per facilitare la gestione dei file.

### **Note:**

1. È possibile modificare solo i file contenuti nel percorso root dell'istanza, che per impostazione predefinita è:

*WC\_userdir*/instances/*nome\_istanza*

Il valore predefinito per *WC\_userdir* è riportato in "Variabili di [percorso"](#page-18-0) a [pagina](#page-18-0) 13.

2. Quando viene distribuita l'applicazione Enterprise per le istanze, tutti i file JSP, insieme alle altre risorse, vengono memorizzati in:

*WAS\_userdir*/installedApps/*cell\_name*/WC\_*instance\_name*.ear

Possono essere modificati anche i file presenti in questa directory. Il valore predefinito per *WAS\_userdir* è riportato in "Variabili di [percorso"](#page-18-0) a pagina [13.](#page-18-0)

Quando si configura WebSphere Commerce per una determinata istanza, Gestore configurazione copia tutti i file richiesti per l'opzione di configurazione selezionata nel percorso *WC\_userdir*. Non modificare i file originali contenuti nel seguente percorso:

*WC\_installdir*

Il valore predefinito per *WC\_installdir* e *WC\_userdir* è riportato in ["Variabili](#page-18-0) di [percorso"](#page-18-0) a pagina 13.

**Attenzione:** L'applicazione di PTF o la reinstallazione del prodotto può causare la cancellazione o la sovrascrittura dei file presenti nel percorso di directory ProdData. Si consiglia, quindi, di non memorizzare nessun file personalizzato nel percorso di directory ProdData.

Nella tabella di seguito riportata sono elencate le directory e i file di flusso creati dal processo di installazione e configurazione di WebSphere Commerce e memorizzati nel file system root. Il percorso di directory /*instance\_root*/ fa riferimento al percorso di directory *WC\_userdir*/instances/*nome\_istanza*, dove *nome\_istanza* è il nome fornito per l'istanza durante la configurazione.

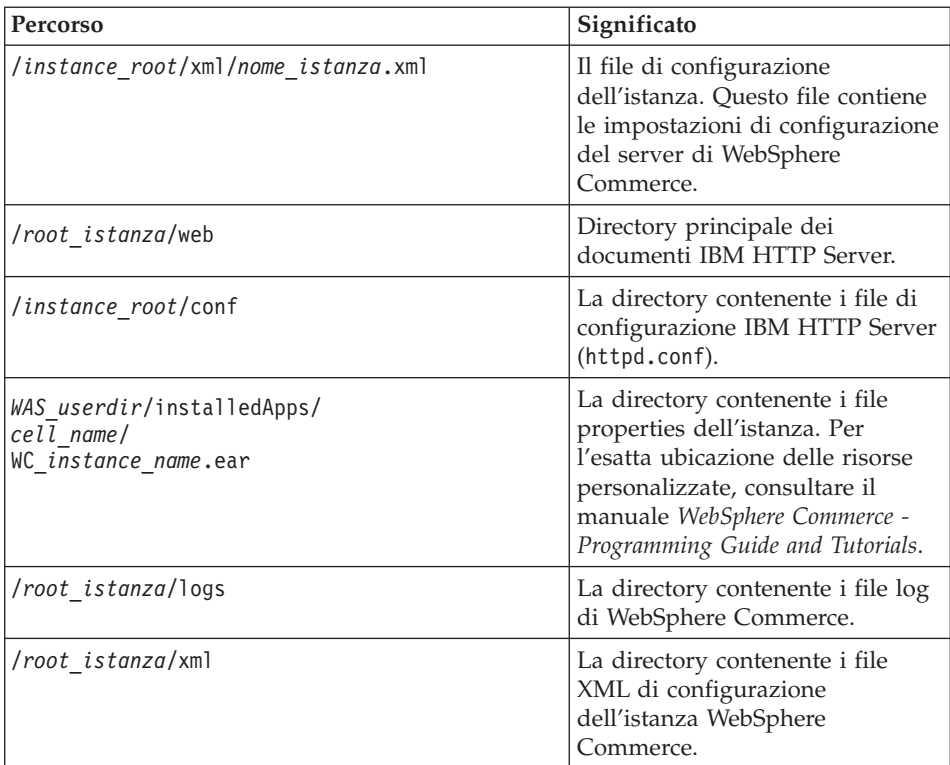

I valori predefiniti per *WAS\_userdir* sono riportati in "Variabili di [percorso"](#page-18-0) a [pagina](#page-18-0) 13.

# <span id="page-22-0"></span>**Capitolo 4. Topologie consigliate**

In questo capitolo sono descritte le topologie consigliate per i componenti di WebSphere Commerce - Express e i relativi software di supporto, come ad esempio il server di database e il server web. Le topologie descritte in questo capitolo sono le più utilizzate con WebSphere Commerce - Express, tuttavia sono possibili altre topologie di WebSphere Commerce - Express.

In tutte le topologie, è necessario che su tutti i nodi sia in esecuzione lo stesso sistema operativo dello stesso livello. Ciò comprende patch, revisioni, service pack o fix packs richiesti da WebSphere Commerce - Express.

In questo capitolo sono utilizzati i termini di seguito riportati:

### **nodo del database**

Un nodo in una topologia contenente solo il server del database utilizzato da WebSphere Commerce - Express.

#### **nodo del server web**

Un nodo in una topologia contenente solo il server web utilizzato da WebSphere Commerce - Express.

### **WebSphere Commercenodo**

Un nodo in una topologia contenente il server WebSphere Commerce. Mentre il nodo può contenere anche il server del database o il server web, in base alla topologia, se un nodo contiene il server WebSphere Commerce, verrà denominato nodo WebSphere Commerce.

### **Topologia a nodo singolo**

In una topologia a nodo singolo, tutti i componenti WebSphere Commerce - Express e il relativo software di supporto vengono installati su un nodo unico. Questo comprende il server del database, il server web WebSphere Application Server, WebSphere Commerce Payments, e il server WebSphere Commerce.

# **Installazione di WebSphere Commerce - Express in una topologia a nodo singolo**

Per installare WebSphere Commerce in una topologia a nodo singolo, sono disponibili due opzioni:

### **Installazione rapida**

E' possibile utilizzare solo l'opzione di installazione rapida della procedura guidata di WebSphere Commerce - Express per installare WebSphere Commerce - Express in una topologia a nodo singolo se la macchina corrisponde ai criteri di seguito riportati:

- v Non è installata alcuna versione o edizione di WebSphere Commerce sulla macchina.
- Non è installata alcuna versione o edizione di WebSphere Application Server sulla macchina.

Durante l'installazione rapida, è possibile scegliere di non installare il componente WebSphere Commerce Payments, ma verranno installati tutti gli altri componenti e il software di supporto WebSphere Commerce.

L'installazione rapida crea un'istanza WebSphere Commerce dopo l'installazione di tutti i componenti e il software di supporto. Se si sceglie di installare WebSphere Commerce Payments, viene creata un'istanza WebSphere Commerce Payments.

Istruzioni dettagliate relative all'installazione rapida sono fornite nel manuale *WebSphere Commerce - Express Guida rapida*.

### **Installazione personalizzata**

E' possibile utilizzare l'opzione di installazione personalizzata della procedura guidata di WebSphere Commerce - Express per installare WebSphere Commerce - Express in una topologia a nodo singolo se sussistono le condizioni di seguito riportate:

- v Il nodo corrisponde ai requisiti hardware, di sistema operativo e di rete per WebSphere Commerce - Express.
- Se WebSphere Application Server è già installato sul nodo, è necessario che WebSphere Application Server sia della versione ed edizione di WebSphere Application Server supportata WebSphere Commerce - Express.

Se è installato WebSphere Application Server versione 5.0 o 5.0.1, verificare che sia aggiornato a WebSphere Application Server versione 5.0.2 dopo l'installazione di WebSphere Commerce - Express.

L'installazione personalizzata non crea un'istanza WebSphere Commerce o un'istanza WebSphere Commerce Payments. E' necessario creare le istanze una volta completata l'installazione.

Istruzioni dettagliare relative all'installazione personalizzata sono fornite nel manuale *Guida all'installazione di WebSphere Commerce - Express*.

Lo schema di seguito riportato illustra una topologia ad un nodo:

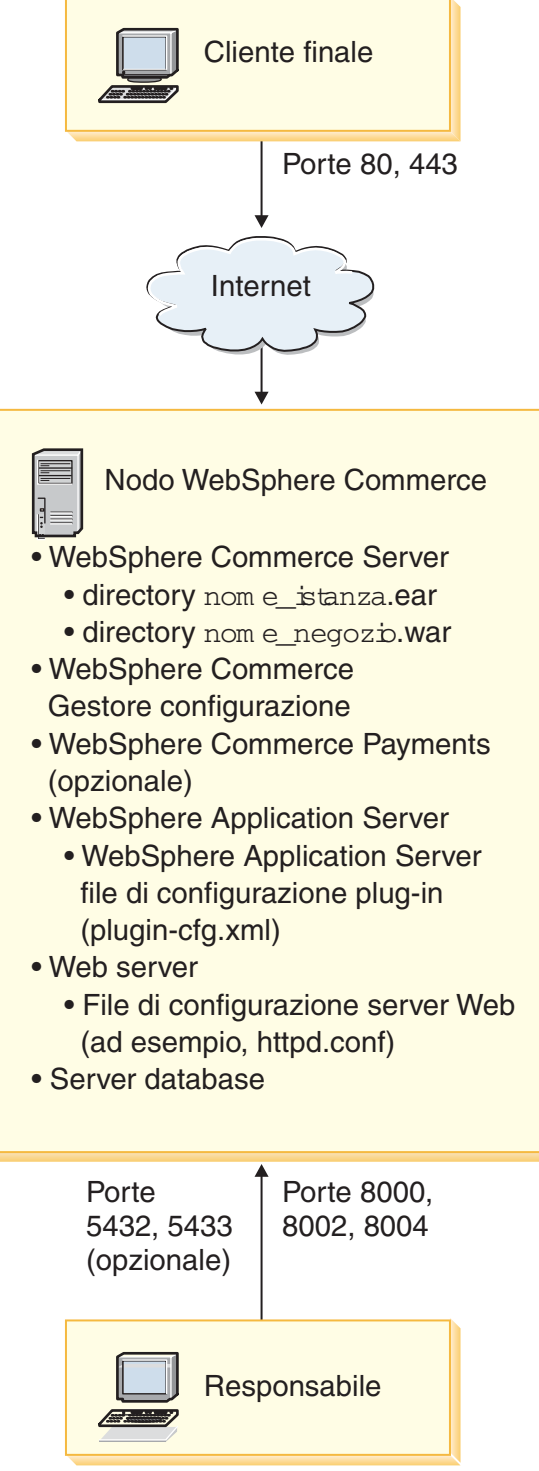

<span id="page-25-0"></span>**Nota:** WebSphere Commerce Configuration Manager è costituito da due componenti: un server e un client GUI. Il server e il client Configuration Manager il server è sempre installati sullo stesso nodo come server e WebSphere Commerce Payments WebSphere Commerce.

Per utilizzare il client WebSphere Commerce Configuration Manager, è necessario installare il software del client su una stazione di lavoro con scheda grafica.

Il client WebSphere Commerce Configuration Manager può essere istallato a parte utilizzando l'opzione di installazione personalizzata della procedura guidata.

# **Topologia a due nodi**

In una topologia a due nodi, il server del database viene installato su un nodo e tutti i componenti WebSphere Commerce - Express vengono installati su un altro nodo.

Lo schema di seguito riportato illustra una topologia a due nodi:

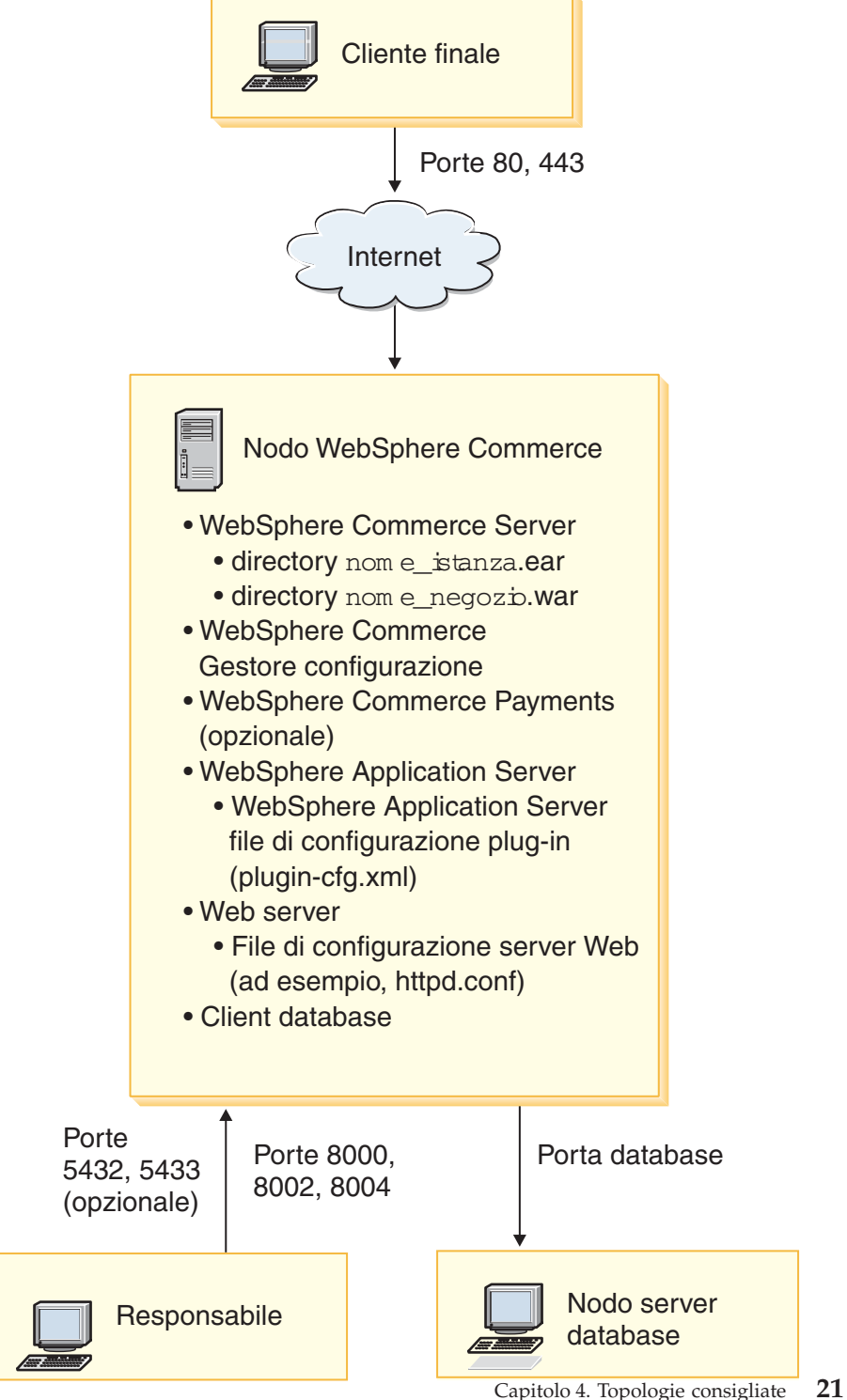

<span id="page-27-0"></span>**Nota:** WebSphere Commerce Configuration Manager è costituito da due componenti: un server e un client GUI. Il server e il client Configuration Manager il server è sempre installati sullo stesso nodo come server e WebSphere Commerce Payments WebSphere Commerce.

Per utilizzare il client WebSphere Commerce Configuration Manager, è necessario installare il software del client su una stazione di lavoro con scheda grafica.

Il client WebSphere Commerce Configuration Manager può essere istallato a parte utilizzando l'opzione di installazione personalizzata della procedura guidata.

### **Topologie dell'ambiente di sviluppo**

L'ambiente di sviluppo WebSphere Commerce supporta le topologie di seguito riportate:

#### **topologia di sviluppo a un nodo**

In questa topologia, tutti i componenti di Ambiente di sviluppo WebSphere Commerce vengono installati su un nodo singolo.

#### **topologia di sviluppo a due nodi**

In questa topologia, il server del database viene installato su un nodo e tutti gli altri componenti Ambiente di sviluppo WebSphere Commerce vengono installati su un altro nodo.

#### **topologia di sviluppo a tre nodi**

In questa topologia, il server del database viene installato su un nodo, WebSphere Commerce Payments viene installato su un secondo nodo e i componenti rimanenti di WebSphere Commerce vengono installati su un terzo nodo.

La topologia di sviluppo a tre nodi non viene supportata direttamente dalla procedura guidata di Ambiente di sviluppo WebSphere Commerce, in quanto viene richiesta l'installazione completa di WebSphere Commerce Payments — WebSphere Commerce Payments in esecuzione nell'ambiente di sviluppo non è supportato in questa topologia.

Si consiglia di installare Ambiente di sviluppo WebSphere Commerce su un nodo a parte dai nodi degli ambienti di produzione, verifica o di trasferimento di WebSphere Commerce.

Istruzioni sull'installazione dell'ambiente di sviluppo sono fornite nel manuale *WebSphere Commerce - Express Developer Edition - Guida all'installazione*.

# <span id="page-28-0"></span>**Capitolo 5. Installazione di WebSphere Commerce - Express**

Le istruzioni contenute in questo capitolo consentono di installare e configurare WebSphere Commerce - Express su un nodo singolo. L'installazione va effettuata nei seguenti limiti:

- v Se si desidera installare i seguenti componenti sullo stesso nodo e nessuno di questi componenti è stato installato precedentemente sul nodo:
	- WebSphere Application Server prodotto base, versione 5.0.2
	- WebSphere Commerce Server
	- WebSphere Commerce Payments (facoltativo)

### **Note:**

1. Prima di iniziare con l'installazione rapida, verificare che la porta 1099 TCP/IP non sia in uso sul proprio sistema iSeries.

Per verificare se la porta 1099 è in uso, procedere nel modo seguente:

- a. Dalla riga comandi iSeries, immettere il seguente comando: netstat \*cnn
- b. Nel pannello **Work with TCP/IP Connection Status**, verificare che la porta 1099 non sia elencata. Verificare completamente la pagina.

Se la porta 1099 è in uso, sarà necessario che sia arrestata prima di avviare l'installazione rapida.

- 2. L'installazione rapida installa le classi WebSphere MQ per Java (5639C34) sul sistema iSeries, se non sono già installate. L'installazione delle classi WebSphere MQ per Java (5639C34) avrà esito negativo se iSeries dispone di un sottosistema QMQM attivo. Verificare che il sottosistema QMQM sia terminato prima di avviare l'installazione rapida.
- 3. Per creare un'istanza WebSphere Commerce in una lingua diversa da quella che si sta installando, non è possibile utilizzare l'installazione rapida.
- 4. Se si desidera creare un'istanza WebSphere Commerce utilizzando un database che risiede su un sistema remoto da quello su cui si sta installando WebSphere Commerce, non è possibile utilizzare l'installazione rapida.

Un'installazione rapida corretta crea un'istanza WebSphere Commerce (con un nome a scelta). Se è installato WebSphere Commerce Payments, viene creata un'istanza WebSphere Commerce Payments denominata wpm.

# <span id="page-29-0"></span>**Completamento di un'installazione rapida**

E' possibile installare il prodotto WebSphere Commerce Versione 5.5 sulla macchina iSeries in due modi:

- v Su una macchina dotata di Windows 2000 o di qualsiasi versione di Windows che supporta i CD UDF (Universal Disk Format) (metodo consigliato):
	- La macchina Windows deve disporre di un'unità CD e deve essere collegata alla stessa rete TCP/IP della macchina iSeries.
	- I pannelli di installazione GUI guideranno l'utente nel processo di installazione. A seconda della rete e della macchina iSeries, la durata di installazione potrebbe impiegare fino a 3 ore.
	- Questo tipo di installazione è definito *Installazione grafica*.
- v Da una sessione iSeries 5250 (metodo alternativo)
	- L'installazione dalla riga comandi OS/400 guideranno l'utente nel processo di installazione.
	- A seconda della macchina iSeries, la durata di installazione potrebbe impiegare 3 o più ore.
	- Questo tipo di installazione è definito *Installazione di console*

L'installazione rapida, trattata in questa guida, si riferisce solo al metodo dell'installazione grafica. Per le installazioni Personalizzata, consultare *Guida all'installazione di WebSphere Commerce - Express* in cui sono illustrati entrambi i metodi di installazione della console e grafica.

Per completare un'installazione rapida, procedere come segue:

1. Inserire il CD 1 di WebSphere Commerce - Express nell'unità CD-ROM sul sistema remoto Windows.

Viene avviato WebSphere Commerce - Express LaunchPad. Selezionare la lingua per il LaunchPad, quindi fare clic su **OK** per continuare.

**Nota:** La selezione della lingua è disponibile solo nella versione in lingua nazionale di WebSphere Commerce - Express, quindi non è disponibile per la versione Inglese.

Il LaunchPad dispone delle opzioni di seguito riportate:

# **File ReadMe**

Questa opzione consente di visualizzare il file README di WebSphere Commerce - Express.

# **Guida rapida**

Questa opzione apre la versione in formato PDF del manuale, se Adobe Acrobat Reader è installato sul sistema nel quale è in esecuzione LaunchPad.

### **Installazione del prodotto**

Questa opzione avvia la procedura guidata di WebSphere Commerce - Express.

# **Libreria del prodotto**

Questa opzione apre il browser web predefinito al sito web della libreria di WebSphere Commerce.

### **Supporto**

Questa opzione apre il browser web predefinito al sito web della pagina di Supporto WebSphere Commerce.

**Esci** Questa opzione consente di uscire da LaunchPad.

Se LaunchPad non viene avviato automaticamente quando viene inserito il CD, procedere nel modo seguente:

- a. Avviare una sessione riga comandi.
- b. Passare alla directory dell'unità CD-ROM contenente il CD 1 di WebSphere Commerce - Express.
- c. Immettere il seguente comando: autorun.exe

Fare clic su **Installa prodotto** per avviare la procedura guidata all'installazione.

- **Nota:** Se la procedura guidata all'installazione non è stata avviata dal LaunchPad, procedere nel modo seguente:
	- a. Aprire una sessione riga comandi.
	- b. Passare alla directory dell'unità CD-ROM contenente il CD 1 di WebSphere Commerce - Express.
	- c. Immettere il seguente comando:

iSeriesServer.bat

- 2. Nella finestra Informazioni sul collegamento iSeries, immettere il nome del sistema, il profilo dell'utente e la password per il sistema iSeries su cui si sta installando WebSphere Commerce. Assicurarsi di essere collegati al sistema iSeries come utente con autorizzazioni di classe QSECOFR. Selezionare **Avanti**.
- 3. Solo per le versioni in lingua nazionale, selezionare la lingua di installazione, quindi selezionare **OK**. Il software verrà installato in questa lingua, indipendentemente dalle impostazioni di lingua del sistema.
	- **Importante:** La lingua selezionata diventa a questo punto la lingua predefinita per l'istanza WebSphere Commerce. Se si crea un'istanza WebSphere Commerce con una lingua predefinita

diversa dalla lingua selezionata qui, l'istanza WebSphere Commerce verrà popolata con dati non validi.

Per la versione in lingua inglese, questo pannello di selezione non viene visualizzato, la lingua di installazione è l'Inglese en\_US) per impostazione predefinita.

- 4. Visualizzare il pannello di benvenuto e selezionare **Avanti**.
- 5. Leggere l'accordo di licenza. Se i termini dell'accordo di licenza vengono accettati, selezionare **Avanti**.
- 6. Quando viene richiesto di selezionare un tipo di installazione, selezionare **Installazione rapida**, quindi **Avanti**.
- 7. Viene visualizzata la directory di destinazione predefinita di WebSphere Commerce. Selezionare **Avanti**.
- 8. Scegliere se si desidera installare WebSphere Commerce Payments, quindi fare clic su **Avanti**.

Se si scegli di non installare WebSphere Commerce Payments, è possibile installare tale componente in seguito utilizzando l'opzione di **Installazione personalizzata** della procedura guidata all'installazione di WebSphere Commerce. Per ulteriori informazioni, consultare il *Guida all'installazione di WebSphere Commerce - Express*.

**Nota:** Se si pianifica di pubblicare il negozio di esempio FashionFlow in WebSphere Commerce - Express, è necessario installare WebSphere Commerce Payments. Per ulteriori informazioni sul negozio di esempio FashionFlow, consultare *WebSphere Commerce Sample Store Guide*.

Non viene richiesto che WebSphere Commerce Payments pubblichi il file di archivio del negozio ExpressStore.sar. Per ulteriori informazioni su Express Store, consultare *WebSphere Commerce - Express Easy Start Guide*.

9. Immettere le informazioni di seguito riportate:

### **Nome istanza**

Immettere un nome per l'istanza di WebSphere Commerce. Il profilo utente dell'istanza sarà creato con questo nome. La lunghezza massima è di 10 caratteri.

Verificare che il nome dell'istanza non contenga caratteri a due byte.

### **Password istanza**

Immettere una password per il profilo utente dell'istanza di WebSphere Commerce.

Questa password è utilizzata anche come password dell'istanza di WebSphere Commerce Payments.

Verificare che sia immesso lo stesso valore nel campo password istanza e nel campo di verifica password.

Fare clic su **Avanti** per continuare.

10. Immettere le informazioni di seguito riportate:

### **Password CA locale**

La password CA locale in DCM (Digital Certificate Manager). Se non si dispone del CA locale creato in DCM (Digital Certificate Manager), esso verrà creato dall'installazione rapida e questo parametro verrà utilizzato come password. Se è stato creato il CA locale, l'installazione rapida utilizzerà questo parametro per eseguire l'autenticazione.

Verificare che sia immesso lo stesso valore nel campo password CA locale e nel campo verifica password.

### **Password per l'archivio dei certificati del sistema**

La password per l'archivio del certificato \*SYSTEM in DCM (Digital Certificate Manager). Se l'archivio del certificato \*SYSTEM non esiste in DCM (Digital Certificate Manager), esso verrà creato dall'installazione rapida e questo parametro verrà utilizzato come password. Se è stato creato l'archivio del certificato \*SYSTEM, l'installazione rapida utilizzerà questo parametro per eseguire l'autenticazione.

Verificare che sia immesso lo stesso valore nel campo password per l'archivio di sistema e nel campo di verifica password.

Fare clic su **Avanti** per continuare.

11. Immettere le informazioni di seguito riportate:

### **ID responsabile del sito**

Immettere un ID per il responsabile del sito WebSphere Commerce. Questo ID sarà richiesto per accedere a WebSphere Commerce Accelerator, Console di gestione e Console di gestione dell'organizzazione. Questo ID sarà assegnato anche al ruolo di responsabile di the WebSphere Commerce Payments.

**Importante:** non dimenticare l'ID responsabile del sito e la password immessa durante l'installazione di WebSphere Commerce. Senza tale ID e password, non sarà possibile accedere a WebSphere Commerce Accelerator, Console di gestione e console di gestione dell'organizzazione.

### **Password responsabile del sito**

Immettere la password per il responsabile del sito. La password del responsabile del sito deve contenere almeno 8 caratteri.

### **Chiave venditore**

Immettere un numero esadecimale a 16 cifre che soddisfi i seguenti criteri:

- deve contenere almeno un carattere numerico (da  $0$  a  $9$ )
- v deve contenere almeno un carattere alfabetico (dalla a alla f)

**Importante:** Le lettere in maiuscolo non sono valide nella chiave venditore.

• Non può contenere quattro ricorrenze consecutive dello stesso carattere

Un numero esadecimale può contenere solo i seguenti numeri e lettere: 0, 1, 2, 3, 4, 5, 6, 7, 8, 9, a, b, c, d, e, f.

La chiave venditore viene utilizzata dal Gestore configurazione di WebSphere Commerce come chiave di cifratura. E' necessario immettere la propria chiave nel campo **Chiave venditore**. Assicurarsi che la chiave immessa sia sufficiente a proteggere il sito. Una volta creato un negozio è possibile modificare questa chiave soltanto mediante la Funzione di aggiornamento del database. Per utilizzare questa funzione, accedere a Gestore configurazione, posizionarsi al nodo del database per l'istanza WebSphere Commerce, fare clic con il tastino destro del mouse sul nodo del database, quindi selezionare **Esegui funzione di aggiornamento del database**.

Fare clic su **Avanti** per continuare.

- 12. Selezionare la lingua della documentazione da installare, quindi fare clic su **Avanti** per continuare.
- 13. Confermare le scelte di installazione, quindi selezionare **Avanti**. Per modificare le proprie scelte, selezionare **Indietro**
- 14. Inserire IBM WebSphere Application Server CD disco 1 nell'unità CD-ROM del sistema Windows e fare clic su **Avanti**.

Viene visualizzata una finestra DOS. Vengono visualizzate le informazioni dettagliate dell'installazione del prodotto WebSphere Application Server.

15. Quando viene visualizzato il messaggio ″Inserire il disco 2 di 2. Premere il tasto Invio quando si è pronti.″ inserire IBM WebSphere Application Server CD Disco 2 nell'unità CD-ROM del sistema Windows, quindi premere **Invio**.

<span id="page-34-0"></span>Al completamento dell'installazione saranno visualizzati i seguenti messaggi:

- Installazione completata correttamente.
- Leggere la documentazione di installazione e di configurazione iniziale.
- v Premere il tasto Invio per terminare il programma di installazione.

Una volta premuto **Invio**, verrà chiusa la finestra DOS.

- 16. Ritornare al pannello di installazione di WebSphere Commerce ed inserire nuovamente il CD disco 1 di WebSphere Commerce nell'unità CD-ROM del sistema Windows e fare clic su **Avanti**.
	- v L'installazione di WebSphere Commerce inizia. Viene visualizzata una finestra che indica la percentuale completata nell'angolo in basso dello schermo.
	- v Viene visualizzato il pannello di creazione dell'istanza di WebSphere Commerce Server. In questa finestra viene visualizzata la percentuale di completamento.
	- Se si sceglie di installare WebSphere Commerce Payments viene visualizzato il pannello di creazione per WebSphere Commerce Payments. In questa finestra viene visualizzata la percentuale di completamento.
- 17. Viene visualizzato un pannello di riepilogo dell'installazione; selezionare **Avanti** per continuare.
- 18. Nel pannello InstallShield Wizard, selezionare **Avanti** per continuare
- 19. Verificare il pannello Installazione completata. Fare clic su **Fine** per uscire dalla procedura guidata all'installazione.
- **Nota:** Una volta completata l'installazione rapida, è necessario applicare le PTF di WebSphere Application Server. Per informazioni sull'applicazione dei PTF, consultare il file README del prodotto WebSphere Commerce - Express. La versione aggiornata del file README è disponibile al sito Web [WebSphere](http://www.ibm.com/software/commerce/library/) Commerce Technical [Library](http://www.ibm.com/software/commerce/library/) (http://www.software.ibm.com/software/commerce/wscom/library/littech.html).

# **Verifica installazione**

Per verificare che l'installazione personalizzata di WebSphere Commerce - Express sia stata completata correttamente, controllare i parametri di seguito riportati:

1. Le librerie di seguito riportate dovrebbero essere presenti sul sistema **@server** iSeries:

- QWEBCOMM55 Libreria del server di WebSphere Commerce
- QCPYMS, QCPYMS55 Librerie di WebSphere Commerce Payments
- QEJBAS5 Libreria di WebSphere Application Server
- 2. In base ai componenti installati, l'IFS (Integrated File System) del sistema Eserver iSeries disporrà di una o più delle directory di seguito riportate:
	- /QIBM/ProdData/CommerceServer55
	- v /QIBM/ProdData/CommercePayments/V55
	- / QIBM/ProdData/WebAS5
- 3. Utilizzare il navigatore iSeries per visualizzare i prodotti installati nel sistema @server iSeries:
	- a. Su un PC in cui è possibile accedere a iSeries Navigator, fare clic su **Start** → **Programmi** → **IBM iSeries Accesso a Windows** → **iSeries Navigator**
	- b. Nella finestra iSeries Navigator, espandere **Management Central** → **Endpoint Systems**
	- c. Fare clic con il tastino destro del mouse sul sistema iSeries applicabile, quindi fare clic su **Inventory** → **Collect**
	- d. Viene aperta una nuova finestra. Verificare che sia selezionata la casella di controllo **Software** . Fare clic su **OK**.
	- e. Espandere **Management Central** → **Task Activity** → **Inventory**
	- f. Nel pannello a destra verrà elencata un'attività per iSeries. Premere il tasto **F5** (Aggiorna) fino a quando non viene visualizzato lo stato Completato'
	- g. Fare clic su **Management Central** → **Endpoint Systems** → *iSeries* → **Configuration and Service** → **Software Inventory** → **Installed Products**
	- h. Nella finestra a destra viene visualizzato un elenco di prodotto. Scorrere verso il basso per visualizzare i prodotti WebSphere Commerce.

<span id="page-36-0"></span>Lo schema di seguito riportato è un esempio di ciò che viene visualizzato se i componenti sono stati installati correttamente:

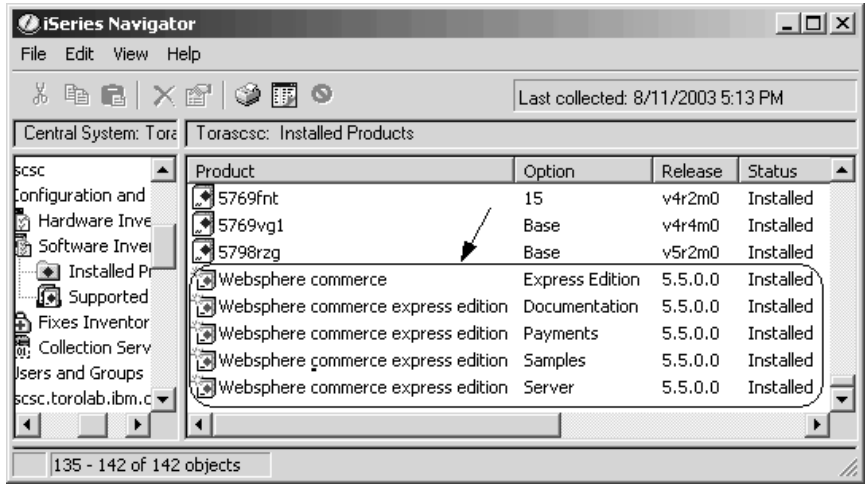

Dopo aver verificato l'installazione utilizzando il navigatore iSeries, aprire i file di log generati durante la procedura di installazione. I file di log sono descritti nella sezione "Verifica dell'installazione utilizzando i file di log".

# **Verifica dell'installazione utilizzando i file di log**

Durante l'installazione di WebSphere Commerce - Express e dei relativi componenti, vengono generati dei file di log. Esaminare i seguenti file di log per accertarsi che l'installazione sia stata eseguita correttamente:

- v "Log di installazione di WebSphere Commerce Express"
- "Log di [installazione](#page-37-0) di WebSphere Application Server" a pagina 32
- v "Log di creazione istanza di WebSphere [Commerce"](#page-37-0) a pagina 32

Per confermare l'installazione di qualsiasi software non IBM, fare riferimento alla documentazione relativa fornita nel pacchetto.

# **Log di installazione di WebSphere Commerce - Express**

Questo file di log contiene i messaggi generati dalla procedura guidata all'installazione di WebSphere Commerce - Express. L'ubicazione predefinita per questo file di log è:

/Installlogs/install\_*date*\_*time*.log

Se l'installazione di WebSphere Commerce - Express è stata completata correttamente, alla fine del file di log viene visualizzato il seguente messaggio: <span id="page-37-0"></span>CMN7704S: IBM WebSphere Commerce Installer ha copiato correttamente il file da \tmp\InstallShield\uninstall.qsh a \QIBM\ProdData\CommerceServer55\\_uninst\uninstall.qsh CMN7720S: IBM WebSphere Commerce Installer internal Generic Catch Warning caught: COMMAND ENDED NORMALLY WITH EXIT STATUS 0.

/QIBM/ProdData/CommerceServer55/bin/iSeriesFileAuth.sh

Questo messaggio è formattato in base alla dimensione della pagina del manuale. Il messaggio potrebbe essere visualizzato diversamente nel file di log.

# **Log di installazione di WebSphere Application Server**

Il file di log dell'installazione di WebSphere Application Server (WS5ISTDOUT.LOG) verrà ubicato nel PC Windows su cui è stata completata l'installazione. Il file di log verrà ubicato nella cartella temporanea dell'utente PC registrato al momento dell'installazione. Ad esempio, su una macchina Windows 2000, il file di log può essere ubicato nella seguente directory: *unità*:/Documents and Settings/*PC\_user*/Local Settings/Temp/WebSphere

L'installazione di WebSphere Application Server è completa se nel file di log WS5ISTDOUT viene visualizzato il seguente messaggio:

Installation completed successfully.

# **Log di creazione istanza di WebSphere Commerce**

La creazione dell'istanza durante l'installazione di WebSphere Commerce crea i seguenti file di log:

- auction.log
- createdb.log
- createdb.production.log
- GenPluginCfg.log
- populatedb.err.log
- populatedb.log
- populatedb2.err.log
- populatedb2.log
- populatedbnl.log
- populatedbnl.err.log
- Schema.log
- WASConfig.err.log
- WASConfig.log

I file sono ubicati nella seguente directory: *WC\_userdir*/instances/*nome\_istanza*/logs

<span id="page-38-0"></span>I valori predefiniti per *WC\_userdir* sono elencati in "Variabili di [percorso"](#page-18-0) a [pagina](#page-18-0) 13 e il *nome\_istanza* è l'istanza di WebSphere Commerce.

La creazione dell'istanza è corretta se i seguenti file di log risultano vuoti:

- populatedb.err.log
- populatedb2.err.log
- populatedbnl.err.log
- WASConfig.err.log

Consultare anche il contenuto dei seguenti file per conferma che non contengono errori:

- createdb.log
- messages.txt

Se la creazione dell'istanza non è riuscita, è possibile creare l'istanza di WebSphere Commerce manualmente seguendo le istruzioni contenute nella pubblicazione *Guida all'installazione di WebSphere Commerce - Express*.

L'installazione di WebSphere Commerce - Express crea una voce nella tabella delle informazioni sulla licenza nel sistema iSeries. Per modificare le informazioni per WebSphere Commerce - Express, procedere nel modo seguente:

- 1. Dalla riga comandi iSeries, immettere il seguente comando: WRKLICINF
- 2. Scorrere verso il basso fino a **PRODUCT 5724A18**, quindi immettere 2 nel campo **OPT**.
- 3. Nel campo **USGLMT**, modificare il valore con il numero dei processori per cui si dispone della licenza.
- 4. Premere INVIO. Verranno visualizzati altri parametri.
- 5. Se necessario, modificare gli altri parametri.
- 6. Premere INVIO per confermare le modifiche.

### **Passo successivo**

Dopo aver installato WebSphere Commerce - Express e verificata l'installazione, continuare con la configurazione di WebSphere Commerce - Express e con la creazione di Express Store seguendo le istruzioni contenute nel manuale *WebSphere Commerce - Express Easy Start Guide*.

# <span id="page-40-0"></span>**Capitolo 6. Disinstallazione dei componenti di WebSphere Commerce - Express**

E' necessario installare i componenti di WebSphere Commerce - Express in ordine inverso rispetto a quello di installazione. Disinstallare i componenti di WebSphere Commerce - Express nell'ordine di seguito riportato:

- 1. Client WebSphere Commerce Configuration Manager
- 2. WebSphere Commerce Express, WebSphere Commerce Payments quindi server e client WebSphere Commerce Configuration Manager

Questi componenti dovrebbero essere rimossi da tutti i nodi su cui sono installati prima di disinstallare gli altri componenti.

- 3. WebSphere Application Server
- **Nota:** Per ulteriori istruzioni sulla disinstallazione dei componenti citati in precedenza, consultare il manuale *Guida all'installazione di WebSphere Commerce - Express*. Se l'installazione non ha esito positivo, è necessario disinstallare tutti i componenti e procedere nuovamente con l'installazione.

# **Disinstallazione di WebSphere Commerce - Express, WebSphere Commerce Payments, o del client WebSphere Commerce Configuration Manager**

Per informazioni sulla disinstallazione di WebSphere Commerce, WebSphere Commerce Payments, o del client WebSphere Commerce Configuration Manager, consultare il manuale *Guida all'installazione di WebSphere Commerce - Express*. Questa pubblicazione è disponibile nella libreria WebSphere Commerce all'indirizzo web di seguito riportato:

<http://www.ibm.com/software/commerce/library/>

### **Disinstallazione di WebSphere Application Server**

Per informazioni sulla disinstallazione di WebSphere Application Server, consultare il manuale *IBM WebSphere Application Server Version 5 Getting Started*. Questa pubblicazione è disponibile nella libreria WebSphere Application Server all'indirizzo web di seguito riportato:

[http://www.ibm.com/servers/eserver/iseries/software/websphere/](http://www.ibm.com/servers/eserver/iseries/software/websphere/wsappserver/docs/docws50.html) [wsappserver/docs/docws50.html](http://www.ibm.com/servers/eserver/iseries/software/websphere/wsappserver/docs/docws50.html)

# <span id="page-42-0"></span>**Capitolo 7. Dove reperire informazioni**

Ulteriori informazioni sul sistema WebSphere Commerce e sui relativi componenti sono disponibili da varie di fonti in diversi formati. Le seguenti sezioni indicano le informazioni disponibili e le relative modalità di accesso.

# **Informazioni su WebSphere Commerce**

Di seguito sono elencate le fonti di informazioni su WebSphere Commerce:

- v Guida in linea di WebSphere Commerce
- v Libreria tecnica di WebSphere Commerce

### **Guida in linea di WebSphere Commerce**

Le informazioni in linea di WebSphere Commerce sono la principale fonte di informazioni per eseguire le operazioni di personalizzazione, gestione e riconfigurazione di WebSphere Commerce. Una volta installato WebSphere Commerce, è possibile accedere gli argomenti della documentazione in linea visitando il seguente URL:

https://*host\_name*:8000/wchelp/

dove *host\_name* è il nome host completo dell'istanza WebSphere Commerce come definito nelle "Variabili utilizzate in questo [manuale"](#page-7-0) a pagina 2.

# **Libreria tecnica di WebSphere Commerce**

La libreria tecnica di WebSphere Commerce è disponibile al seguente indirizzo web:

<http://www.ibm.com/software/commerce/library/>

Una copia di questo manuale e di tutte le relative versioni aggiornate sono disponibili come file PDF nella sezione libreria del sito Web di WebSphere Commerce. Inoltre, la documentazione nuova e aggiornata è disponibile anche al sito web della libreria tecnica di WebSphere Commerce.

### **Informazioni su WebSphere Commerce Payments**

La guida di WebSphere Commerce Payments è disponibile facendo clic sulla seguente icona ?:

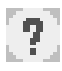

Questa icona viene visualizzata sull'interfaccia utente di WebSphere Commerce Payments nella Console di gestione di WebSphere Commerce e WebSphere Commerce Accelerator e nell'interfaccia utente di WebSphere Commerce Payments autonoma al seguente indirizzo URL:

http://*host\_name*:*http\_port*/webapp/PaymentManager

o

https://*host\_name*:*ssl\_port*/webapp/PaymentManager

Dove le variabili sono definite come segue:

*nome\_host*

Il nome host TCP/IP completo del server Web associato a WebSphere Commerce Payments.

*http\_port*

La porta HTTP utilizzata da WebSphere Commerce Payments. La porta HTTP predefinita è 5432.

*ssl\_port*

La porta SSL utilizzata da WebSphere Commerce Payments. La porta SSL predefinita è 5433.

Se WebSphere Commerce Payments è abilitato SSL, è possibile utilizzare entrambi gli URL. Se WebSphere Commerce Payments non è abilitato SSL, è possibile solo utilizzare l'URL non protetto (http).

Inoltre, la guida è disponibile al seguente indirizzo URL:

http://*host\_name*:*http\_port*/webapp/PaymentManager/*language*/docenter.html

o

https://*host\_name*:*ssl\_port*/webapp/PaymentManager/*language*/docenter.html

Dove le variabili sono definite come segue:

*nome\_host*

Il nome host TCP/IP completo del server Web associato a WebSphere Commerce Payments.

*http\_port*

La porta HTTP utilizzata da WebSphere Commerce Payments. La porta HTTP predefinita è 5432.

*ssl\_port*

La porta SSL utilizzata da WebSphere Commerce Payments. La porta SSL predefinita è 5433.

*lingua* Un codice di lingua per la lingua in cui sarà visualizzata la pagina della guida. Per la maggior parte delle lingue, tale codice è costituito da due lettere. I codici di lingua sono i seguenti:

<span id="page-44-0"></span>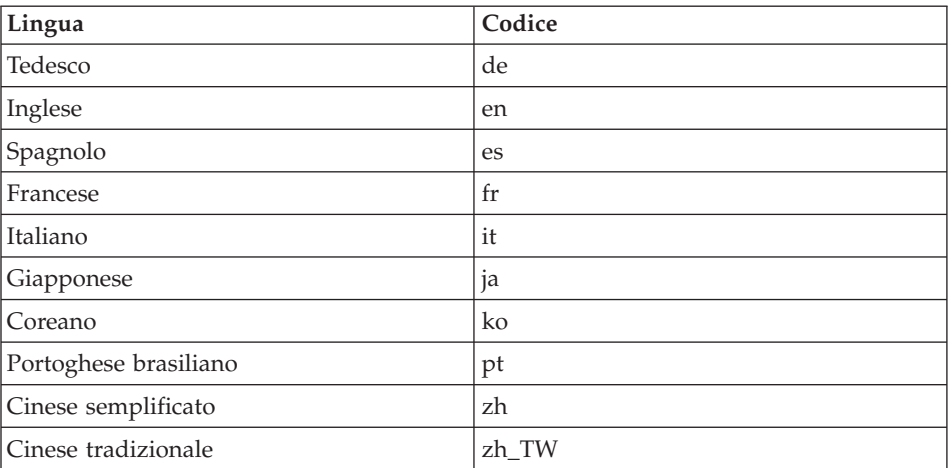

Ulteriori informazioni su WebSphere Commerce Payments e sul componente Payments Cassettes sono disponibili nella libreria tecnica di WebSphere Commerce all'indirizzo web di seguito riportato:

<http://www.ibm.com/software/commerce/library/>

# **Informazioni su IBM HTTP Server**

Le informazioni su IBM HTTP Server sono disponibili nel sito Web di IBM HTTP Server:

<http://www.ibm.com/software/webservers/httpservers/>

Questi documenti sono in formato HTML, file PDF o entrambi.

# **Informazioni su WebSphere Application Server**

Le informazioni su WebSphere Application Server sono disponibili all'InfoCenter di WebSphere Application Server all'indirizzo web di seguito riportato:

<http://www.ibm.com/software/webservers/appserv/infocenter.html>

# **Informazioni su DB2 Universal Database**

La documentazione di DB2 è disponibile alla libreria tecnica di DB2 all'indirizzo web di seguito riportato: <http://www.ibm.com/software/data/db2/library/>

Per informazioni sulle istruzioni SQL, consultare il riferimento SQL di DB2 Universal Database per iSeries all'indirizzo web di seguito riportato: <http://publib.boulder.ibm.com/html/as400/infocenter.html>

# <span id="page-45-0"></span>**Altre pubblicazioni IBM**

E' possibile acquistare copie della maggior parte delle pubblicazioni IBM da un rivenditore autorizzato IBM o dal responsabile commerciale.

# <span id="page-46-0"></span>**Informazioni particolari**

Queste informazioni sono state sviluppate per i prodotti e i servizi offerti negli Stati Uniti.

E' possibile che negli altri paesi l'IBM non offra i prodotti, i servizi o le funzioni illustrati in questo documento. Per informazioni sui prodotti o servizi disponibili nel proprio paese, consultare il rappresentante locale IBM. Ogni riferimento relativo a prodotti, programmi o servizi IBM, non implica che possano essere utilizzati solo prodotti, programmi o servizi IBM. In sostituzione a quelli forniti dall'IBM, possono essere utilizzati prodotti, programmi o servizi funzionalmente equivalenti che non comportino violazione dei diritti di proprietà intellettuale dell'IBM. E' comunque responsabilità dell'utente valutare e verificare la possibilità di utilizzare altri programmi e/o prodotti, fatta eccezione per quelli espressamente indicati dall'IBM.

L'IBM può avere brevetti o domande di brevetto in corso relativi a quanto trattato nella presente pubblicazione. La fornitura di questa pubblicazione non implica la concessione di alcuna licenza su di essi. Per eventuali domande sulle licenze, scrivere al seguente indirizzo:

*IBM Director of Commercial Relations IBM Europe Schoenaicher Str. 220 D-7030 Boeblingen Deutschland*

Per richieste di informazioni relative alla licenza riguardanti informazioni DBCS (double-byte), fare richiesta scrivendo a:

*IBM World Trade Asia Corporation Licensing 2-31 Roppongi 3-chome, Minato-ku Tokyo 106, Japan*

Il seguente paragrafo non è valido per il Regno Unito o per tutti i paesi le cui leggi nazionali siano in contrasto con le disposizioni in esso contenute:

L'INTERNATIONAL BUSINESS MACHINES CORPORATION FORNISCE QUESTA PUBBLICAZIONE ″NELLO STATO IN CUI SI TROVA″, SENZA

ALCUNA GARANZIA, ESPLICITA O IMPLICITA, IVI INCLUSE EVENTUALI GARANZIE DI COMMERCIABILITÀ ED IDONEITÀ AD UNO SCOPO PARTICOLARE.

Alcuni stati non consentono la rinuncia a garanzie esplicite o implicite in determinate transazioni; quindi la presente dichiarazione potrebbe non essere a voi applicabile.

Questa pubblicazione potrebbe contenere imprecisioni tecniche o errori tipografici. Le informazioni incluse in questo documento vengono modificate su base periodica; tali modifiche verranno incorporate nelle nuove edizioni della pubblicazione. L'IBM si riserva il diritto di apportare miglioramenti e/o modifiche al prodotto o al programma descritto nel manuale in qualsiasi momento senza preavviso.

Tutti i riferimenti a siti Web non dell'IBM contenuti in questo documento sono forniti solo per consultazione. I materiali disponibili presso i siti web non fanno parte di questo prodotto IBM e l'utilizzo di questi ultimi è a discrezione dell'utente.

Tutti i commenti e i suggerimenti inviati potranno essere utilizzati liberamente dall'IBM e dalla Selfin e diventeranno esclusiva delle stesse.

Coloro che detengono la licenza su questo programma e desiderano avere informazioni su di esso allo scopo di consentire (i) uno scambio di informazioni tra programmi indipendenti ed altri (compreso questo) e (ii) l'uso reciproco di tali informazioni, dovrebbero rivolgersi a:

*IBM Canada Ltd. Office of the Lab Director 8200 Warden Avenue Markham, Ontario L6G 1C7 Canada*

Tali informazioni possono essere disponibili ma soggette a condizioni appropriate, che includono in certi casi il pagamento di una tassa.

Il programma su licenza descritto in questo manuale e tutto il materiale su licenza ad esso relativo sono forniti dall'IBM nel rispetto delle condizioni previste dalla licenza d'uso.

# <span id="page-48-0"></span>**Marchi**

Il logo ed seguenti termini sono marchi dell'IBM Corporation:

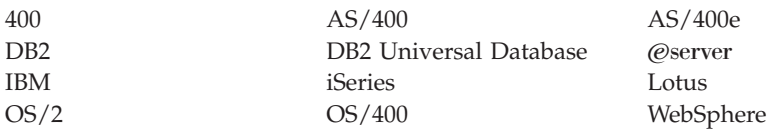

Java e tutti i marchi e logo basati su Java sono marchi della Sun Microsystems, Inc. negli Stati Uniti e/o in altri paesi.

Microsoft e Windows sono marchi della Microsoft Corporation negli Stati Uniti e/o in altri paesi.

Altri nomi di prodotti, società o servizi potrebbero essere marchi o marchi di servizi di altre società.

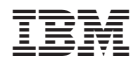

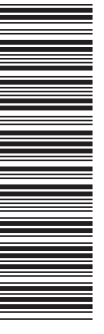

GC13-3208-00

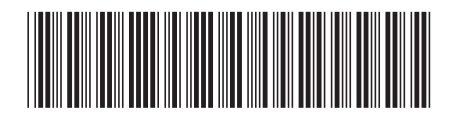